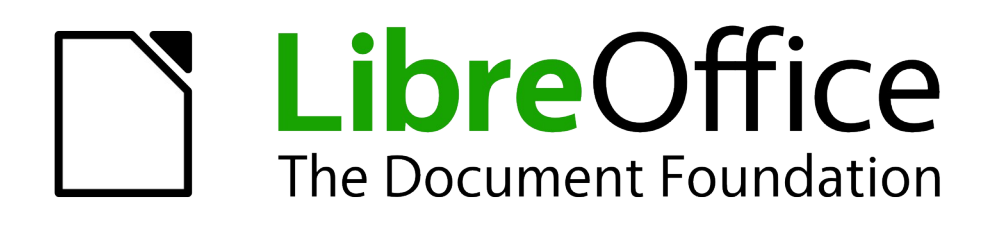

# Kurzanleitung

## <span id="page-0-1"></span>**Writer: Autotext**

<span id="page-0-0"></span>erstellen, bearbeiten, im Netzwerk, aus Word importieren

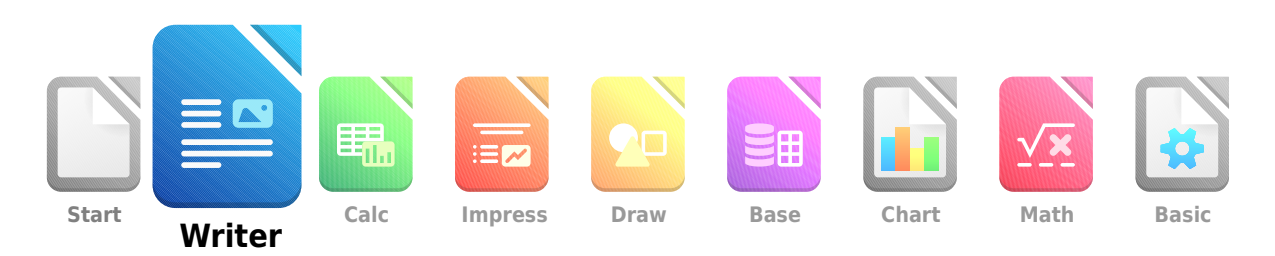

Dokumentationen zu LibreOffice unter [de.libreoffice.org](http://de.libreoffice.org/)

## **Copyright**

Dieses Dokument unterliegt dem Copyright © 2015. Die Beitragenden sind unten aufgeführt. Sie dürfen dieses Dokument unter den Bedingungen der GNU General Public License ([http://](http://www.gnu.org/licenses/gpl.html) [www.gnu.org/licenses/gpl.html](http://www.gnu.org/licenses/gpl.html)), Version 3 oder höher, oder der Creative Commons Attribution License (<http://creativecommons.org/licenses/by/3.0/>), Version 3.0 oder höher, verändern und/ oder weitergeben.

Warennamen werden ohne Gewährleistung der freien Verwendbarkeit benutzt.

Fast alle Hardware- und Softwarebezeichnungen und weitere Stichworte und sonstige Angaben, die in diesem Buch verwendet werden, sind als eingetragene Marken geschützt.

Da es nicht möglich ist, in allen Fällen zeitnah zu ermitteln, ob ein Markenschutz besteht, wird das Symbol (R) in diesem Buch nicht verwendet.

#### **Mitwirkende/Autoren**

Susanne Mohn Harald Berger

#### **Rückmeldung (Feedback)**

Kommentare oder Vorschläge zu diesem Dokument können Sie in deutscher Sprache an die Adresse [discuss@de.libreoffice.org](mailto:discuss@de.libreoffice.org) senden.

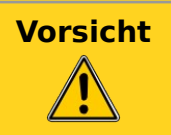

**Vorsicht** Alles, was an eine Mailingliste geschickt wird, inklusive der E-Mail-Adresse und anderer persönlicher Daten, die die E-Mail enthält, wird öffentlich archiviert und kann nicht gelöscht werden. Also, schreiben Sie mit Bedacht!

#### **Datum der Veröffentlichung und Softwareversion**

Veröffentlicht am 6.02.2023. Basierend auf der LibreOffice Version 7.5.

## **Inhaltsverzeichnis**

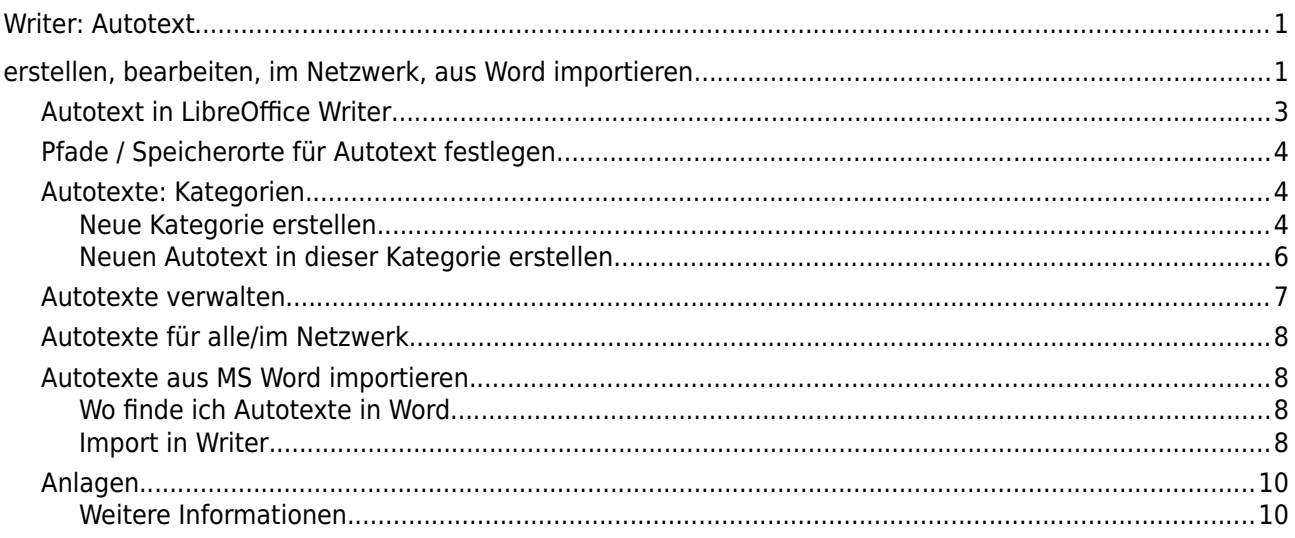

### <span id="page-2-0"></span>**Autotext in LibreOffice Writer**

Autotexte sind im Menü unter **Extras → Autotext** zu finden

Es gibt zahlreiche mit installierte Autotexte unter den Punkten "Nur für Vorlagen", "Standard" und "Etiketten".

Selbst erstellte Autotexte und importierte werden unter "Mein Autotext" im LibreOffice Benutzerprofil gespeichert.

Es können auch neue Dateien für Autotexte in selbst definierten Ordner (lokal oder im Netzwerk erstellt werden (siehe Kap. [Autotexte: Kategorien](#page-3-1)).

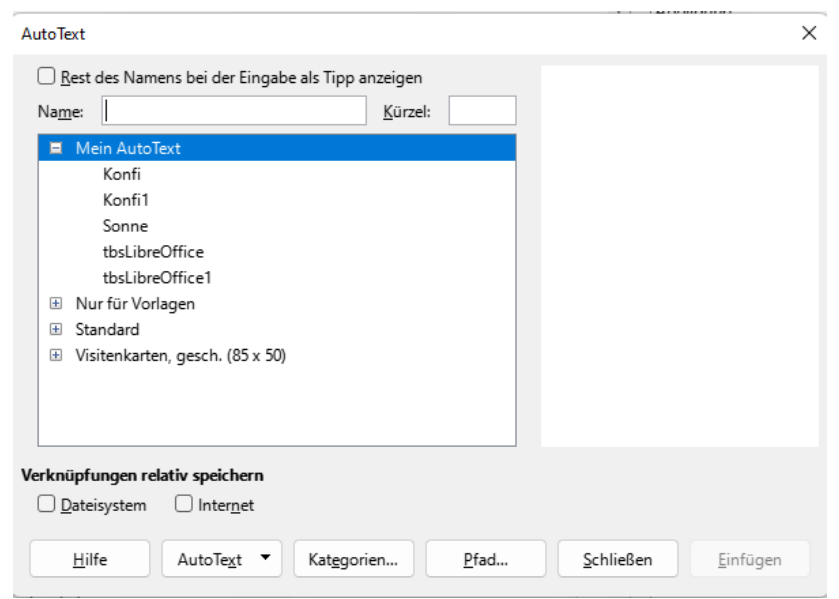

Abbildung 1: Menü Autotexte in LO Writer

#### <span id="page-3-2"></span>**Pfade / Speicherorte für Autotext festlegen**

Menü Extras – Autotexte aufrufen, unten den Button Pfad… anklicken, im nachfolgenden Fenster über HINZUFÜGEN einen Dateispeicherort auswählen und mit OK bestätigen.

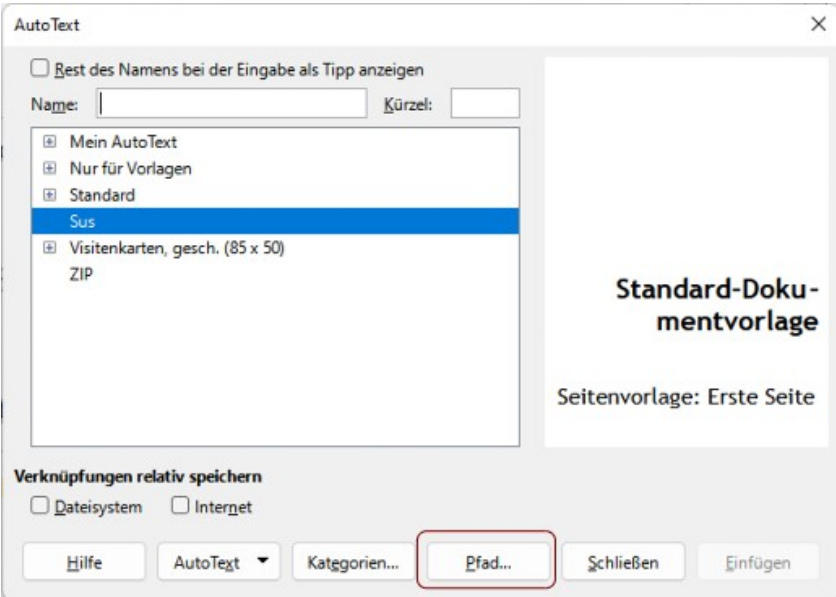

Abbildung 2: Pfad / Dateispeicherort für Textbausteine hinzufügen

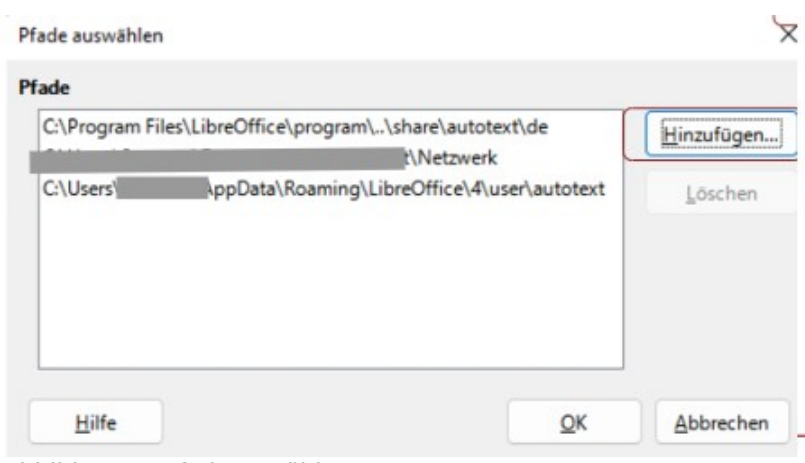

Abbildung 3: Pfad auswählen

#### <span id="page-3-1"></span>**Autotexte: Kategorien**

Autotexte können in separaten Dateien und Pfaden gespeichert werden, in Writer auch unter dem Stichpunkt Kategorien zu bearbeiten. Die Datei mit den Textbausteinen bekommt dann den Namen der Kategorie mit Extension .bau.

#### <span id="page-3-0"></span>**Neue Kategorie erstellen**

Menü **Extras → Autotext** – auf Button Kategorien klicken – einen Pfad auswählen, Namen für die Kategorie eingeben: Nur dann wird auch der Button Neu… aktiv!

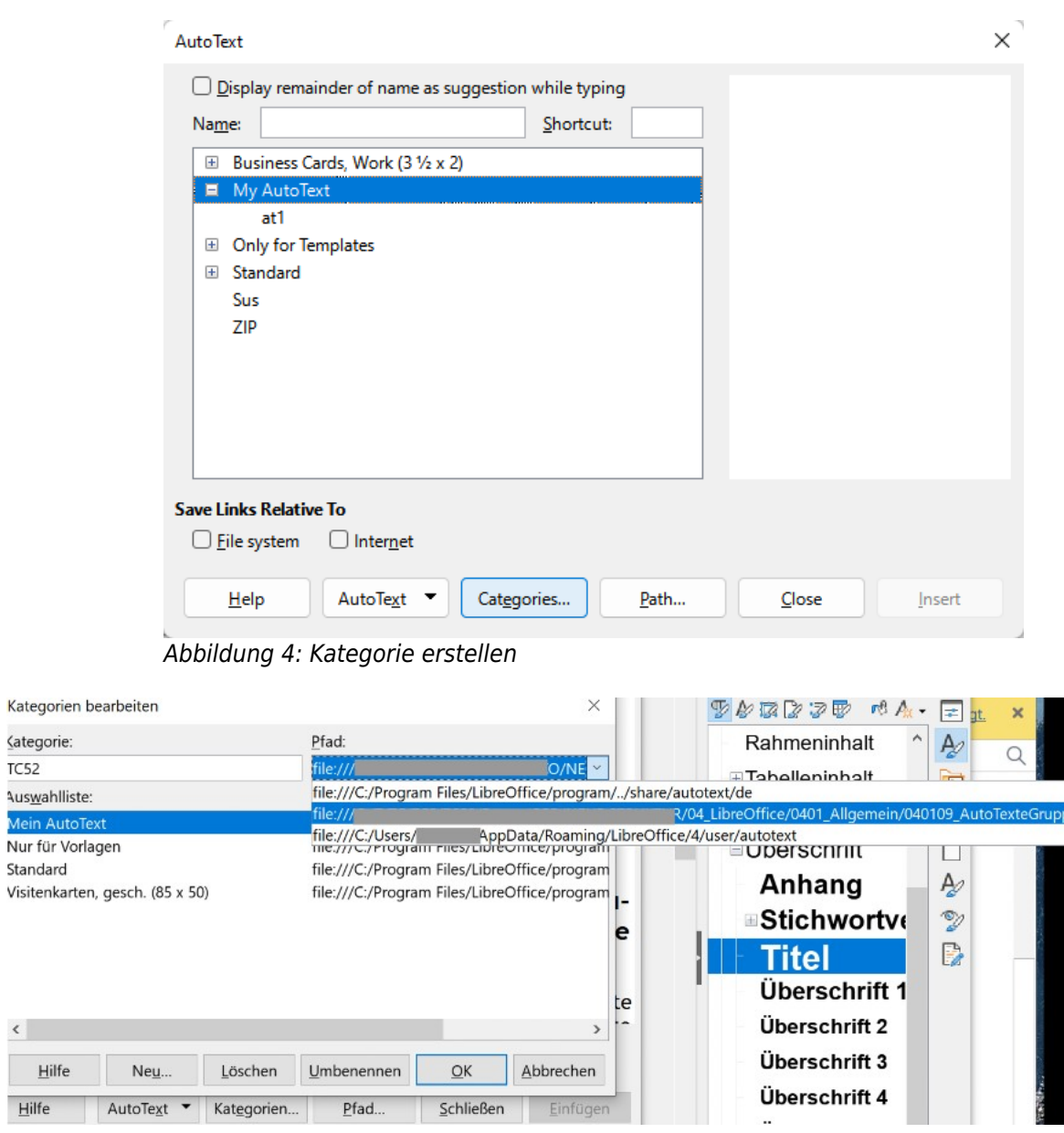

Abbildung 5: Pfad für die neue Kategorie auswählen

Neu… anklicken und die Kategorie ist mit dem Pfad verknüpft.

<ategorie:  $TC52$ 

Standard

 $\langle \cdot \rangle$  $Hilfe$ 

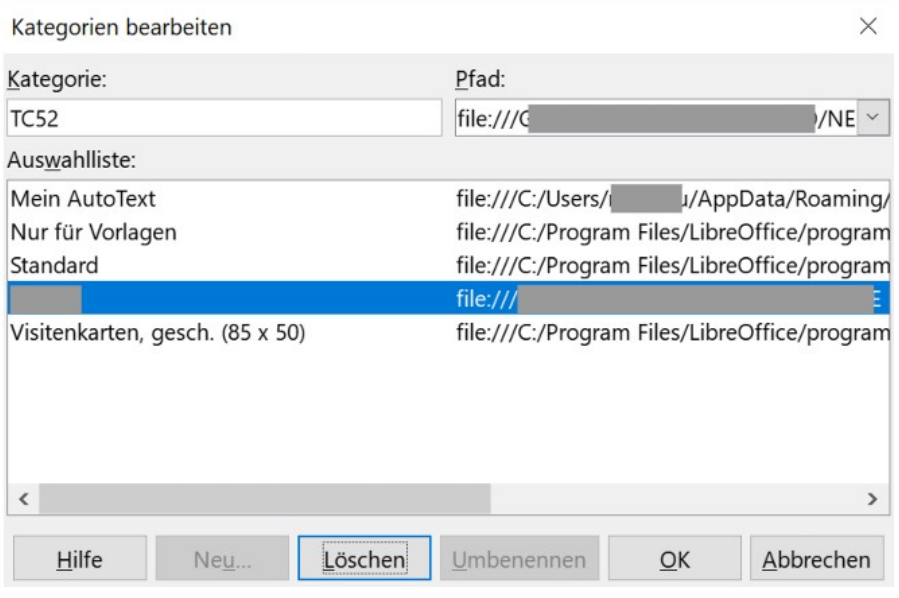

Abbildung 6: Kategorie erstellt

#### <span id="page-5-0"></span>**Neuen Autotext in dieser Kategorie erstellen**

- Text für den Autotext markieren
- Menü **Einfügen → Autotext**, die neue Kategorie markieren
- Button AUTOTEXT aufklappen und Neu anwählen

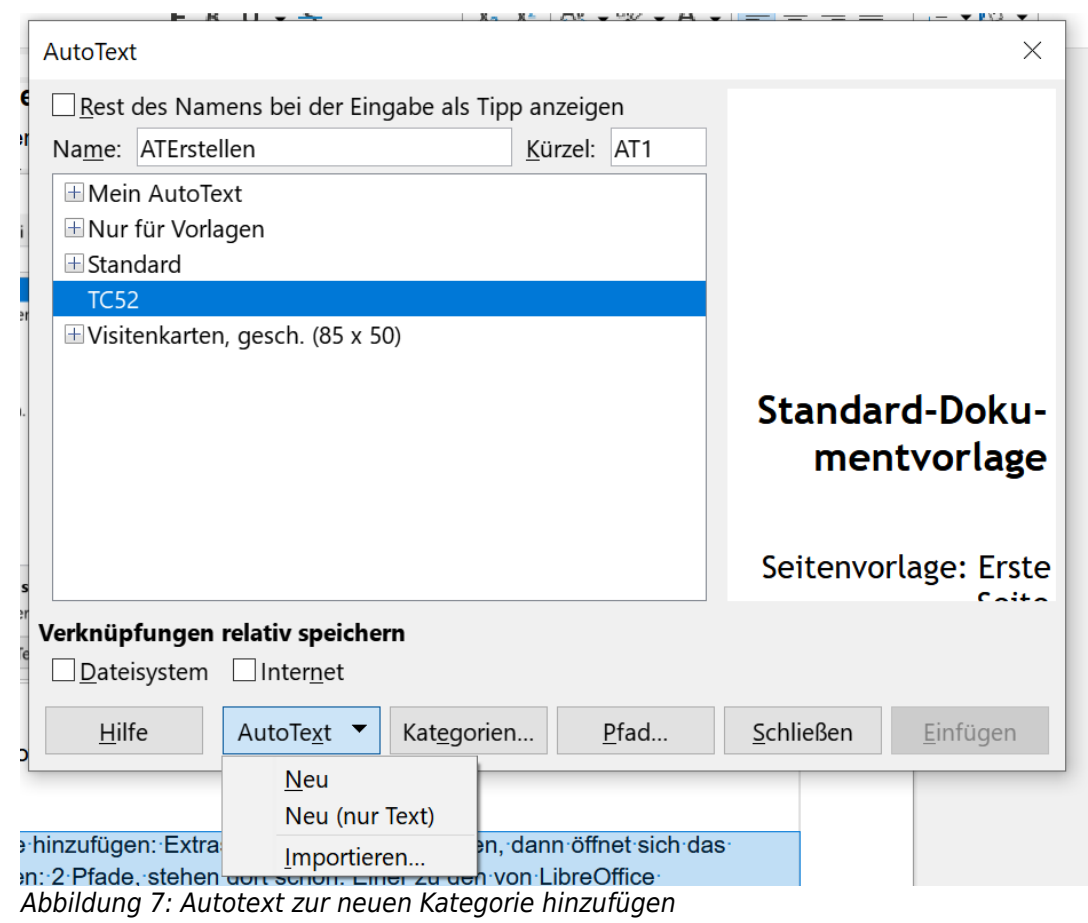

Der Autotext ist der Kategorie zugeordnet, sichtbar am PLUS Zeichen

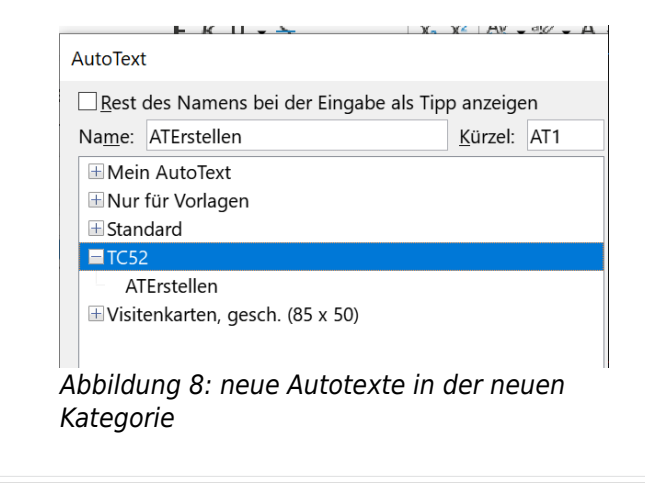

| > 04 LibreOffice > 0401 Allgemein > 040109 AutoTexteGruppe |                  | $\checkmark$       | U | "04 |
|------------------------------------------------------------|------------------|--------------------|---|-----|
| $\wedge$<br>Name                                           | Änderungsdatum   | Typ                |   |     |
| $\Box$ TC52.bau                                            | 01.02.2023 09:56 | LibreOffice Config |   |     |

Abbildung 9: "Kategorie".bau im Netzwerkordner

und die Datei "Kategorie.bau" ist im Netzwerkordner.

#### <span id="page-6-0"></span>**Autotexte verwalten**

Wo sind die Autotexte gespeichert?

Im LibreOffice Benutzerprofil: C:\Users\<Username>\AppData\Roaming\LibreOffice\4\user

hier im Ordner **autotext → mytexts.bau**

oder in hinzugefügten Speicherorten.

Name: \*Kategorie\*.bau

#### <span id="page-7-3"></span>**Autotexte für alle/im Netzwerk**

Pfad zum Netzwerk hinzufügen, Autotext dort speichern

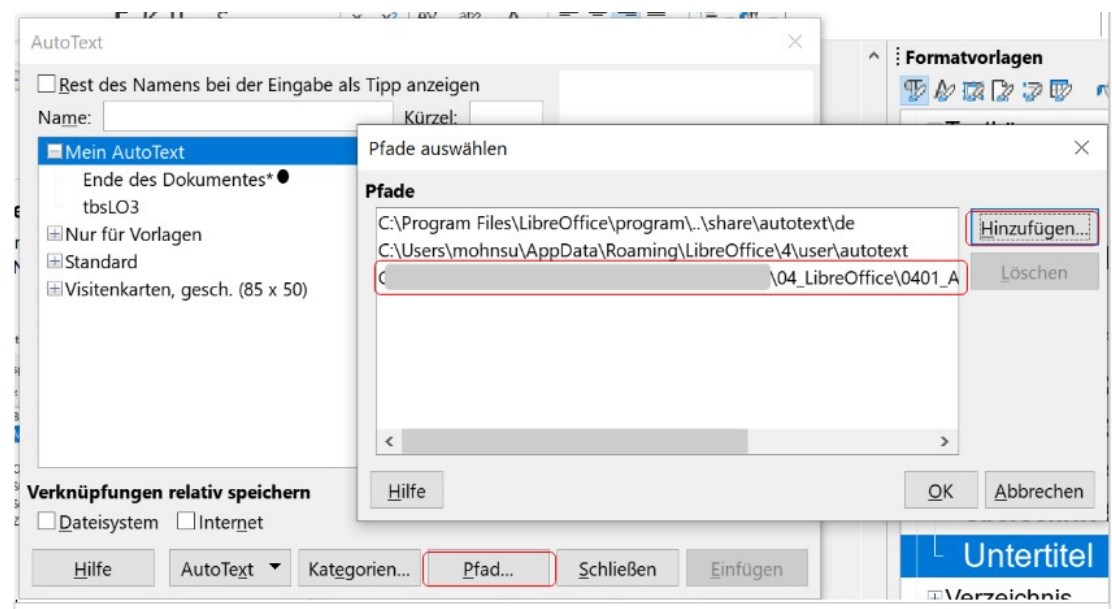

Abbildung 10: Pfad für Autotexte hinzufügen

Pfad für Autotexte hinzufügen: Menü Extras, AutoText auswählen. Button PFAD anwählen, dann öffnet sich das Fenster "Pfade auswählen": 2 Pfade stehen dort schon: Einer zu den von LibreOffice mitgelieferten Autotexten und einer in meinem LibreOffice Benutzerprofil für meine Autotexte.

Über den Button HINZUFÜGEN können weitere Pfade, z.B. im Netzwerk, hinzugefügt werden.

#### <span id="page-7-2"></span>**Autotexte aus MS Word importieren**

#### <span id="page-7-1"></span>**Wo finde ich Autotexte in Word**

Zuerst einmal in MS Word schauen, wo die Autotexte gespeichert sind. Hier kommen die Normal.dotm, Building Blocks.dotm oder selbst erstellte Dateien wie z.B. "MeineAutotexte.dotx" in Frage.

Speicherort Normal.dotm: im Vorlagen Verzeichnis. Zu ermitteln über Optionen → Erweitert → Dateispeicherorte.

Benutzerdefinierte, eigene Bausteine stehen in der Building Blocks.dotx Speicherort: \Users\ <name>\AppData\Roaming\Microsoft\Document Building Blocks\<1031>\16

Integrierte, mitgelieferte bzw. allgemeine Bausteine stehen in der Built-in Buildings Blocks.dotx. **I**n diesem Verzeichnis: %Appdata%\Roaming\Microsoft\Document Building Blocks\1031\16.

#### <span id="page-7-0"></span>**Import in Writer**

Im Menü Extras → Autotexte aufrufen

"\*Kategorie\*" markieren – nur dann erscheint unten hinter Button AutoText der Punkt Importieren auswählen

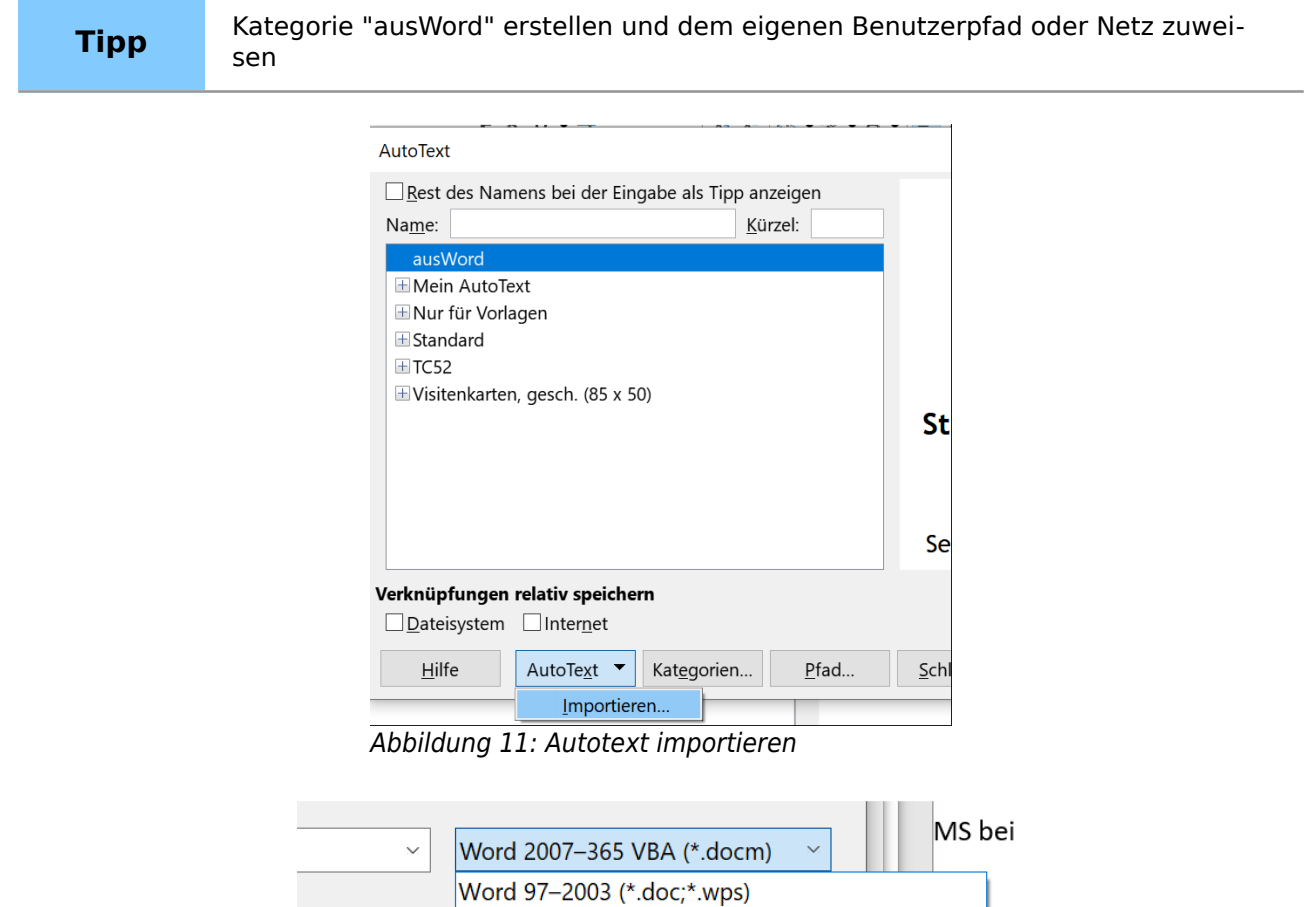

Voreinstellung ist \*.docm- hier \*.dotx/dotm auswählen,

dann die "Normal.dotm" – mit OK bestätigen

AutoText

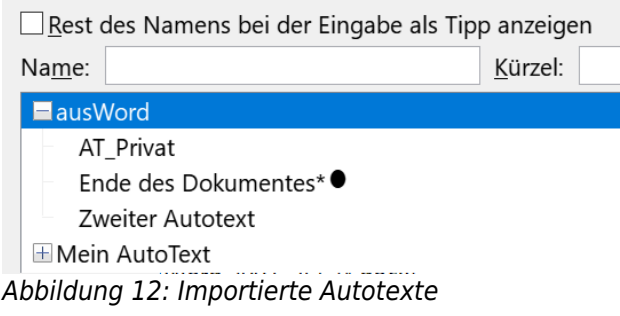

Word 2007-365-Dokumentvorlage (\*.dotx;\*.dotm)

Ich habe die Kategorie aus Word dem Netzwerkpfad zugeordnet

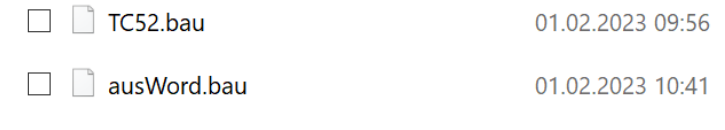

#### <span id="page-9-1"></span><span id="page-9-0"></span>**Weitere Informationen**

<https://help.libreoffice.org/latest/de/text/swriter/01/02120000.html> <https://help.libreoffice.org/latest/de/text/swriter/guide/autotext.html>